# FSX801

NETIMPRESS AFX シリーズ用

定義体マニュアル

株式会社DTSインサイト

# 改定履歴

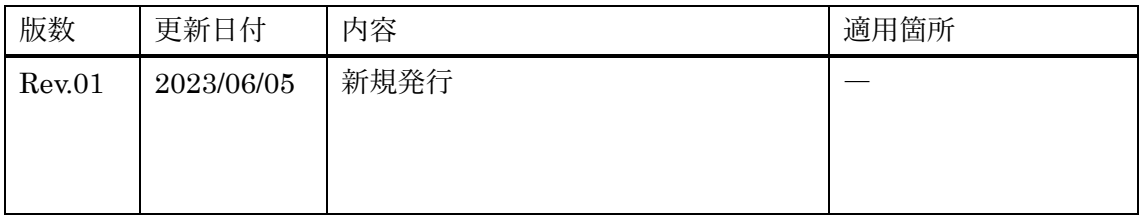

ご利用上の注意

- ① 本製品は弊社 NETIMPRESS 専用のマイコンパックです。弊社 NETIMPRESS 以外では ご使用にならないでください。
- ② 対象マイコンとマイコンパックとの対応を誤って使用すると、ターゲットシステムを破壊 する恐れがあります。本製品のマイコンパックで対象となるマイコンをご確認してからご 使用ください。
- ③ NETIMPRESS は、ターゲットシステムとのインターフェース IC(NETIMPRESS 内部 IC)電源用に数 mA の電流を TVccd 端子より消費いたします。
- ④ デバイスファンクション又は、ファンクション実行中には、SD カードの脱着は行わない でください。実行中に脱着してしまいますと、SD カードを破壊する恐れがあります。

### おことわり

- 1) 本書の内容の全部または一部を、無断転載することは禁止されています。
- 2) 本書の内容は、改良のため予告なしに変更することがあります。
- 3) 本書の内容について、ご不審な点やお気付きの点がございましたらご連絡ください。
- 4) 本製品を運用した結果の内容の影響につきましては、3)に関わらず責任を負いかねますので ご了承ください。

© DTS INSIGHT CORPORATION. All Rights Reserved.

Printed in Japan

# 目次

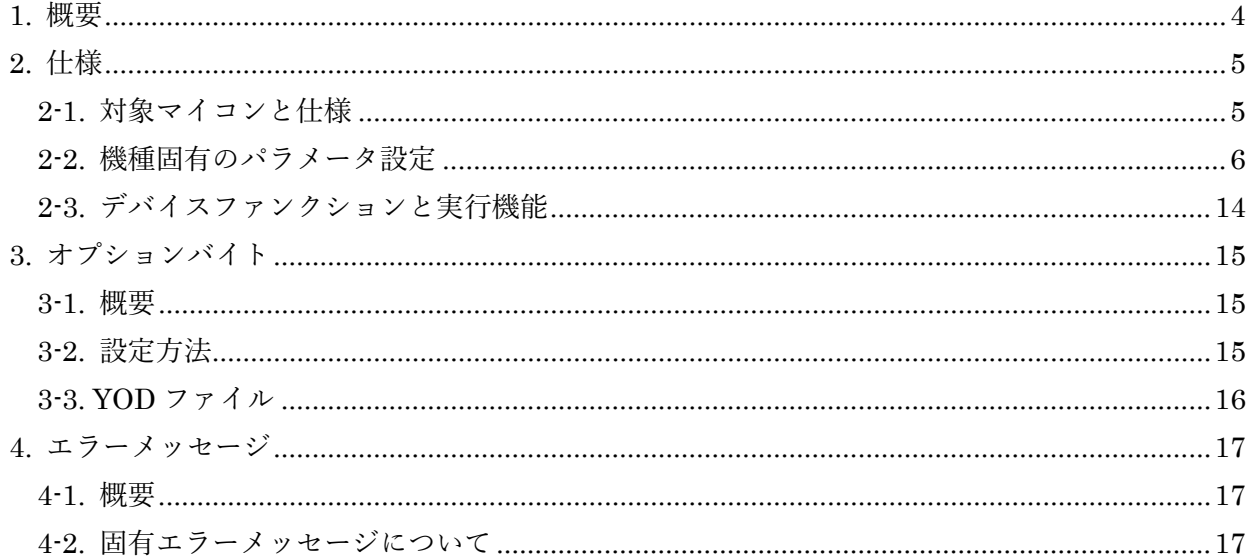

<span id="page-4-0"></span>1. 概要

FSX801 は、型名:AFXxxx の NETIMPRESS シリーズで使用可能な定義体です。

FSX801 は、ST マイクロエレクトロニクス社製:STM8AF6223 を代表機種とする、これと同一のア ルゴリズム・プロトコルで書込み可能なフラッシュメモリ内蔵マイコンを対象とします。

AFX とターゲットの接続には、PHX400 をご利用ください。(PLX470 のライセンスが必要となり ます。)

その他のプローブケーブルについては、弊社又は代理店にお問い合わせください。

本製品を使用するには、以下のものが必要となります。

| 定義体ライセンス      | <b>FSX801</b> |
|---------------|---------------|
| プローブハード       | PHX400        |
| プローブロジックライセンス | PLX470        |
| 本体 FPGA バージョン | 28.70 以上      |

\*本マニュアルで記載のある NETIMPRESS は型名:AFXxxx の本体のことを指します。

< ご注意 >

必ずお客様がお使いになられるフラッシュメモリ内蔵マイコン用のマイコンパックと組み合わせてご 使用ください。

書き込み方式の異なるマイコンに対するご利用は、ターゲットマイコン及びそれを含むユーザシステ ムを破壊する恐れがあります。

<span id="page-5-0"></span>2. 仕様

<span id="page-5-1"></span>2-1. 対象マイコンと仕様

特に記載なき項目は、NETIMPRESS 標準に準じます。

| 型名                                                               | <b>FSX801</b>        |  |  |  |  |
|------------------------------------------------------------------|----------------------|--|--|--|--|
| ターゲットマイコン                                                        | FSX801Mxx マイコンパックで規定 |  |  |  |  |
| Flash Program Memory 容量                                          | 同上                   |  |  |  |  |
| Flash Program Memory $\mathcal{T} \nmid \mathcal{L} \mathcal{Z}$ | 同上                   |  |  |  |  |
| Data EEPROM 容量                                                   | 同上                   |  |  |  |  |
| Data EEPROM メモリアドレス                                              | 同上                   |  |  |  |  |
| ターゲットインターフェース                                                    | SWIM インターフェース        |  |  |  |  |
|                                                                  | 400Kbps 相当           |  |  |  |  |
| 書き込み時のターゲット                                                      |                      |  |  |  |  |
| マイコン動作周波数                                                        | FSX801Mxx マイコンパックで規定 |  |  |  |  |
| 書き込み時のターゲット                                                      |                      |  |  |  |  |
| インターフェース雷圧                                                       | 同上                   |  |  |  |  |

[表 2-1 対象デバイスと仕様]

# <span id="page-6-0"></span>2-2. 機種固有のパラメータ設定

SWX600(リモートコントローラ:Windows 上で動作)を利用して次の初期設定を行います。リモート コントローラのご利用方法については、SWX600:NETIMPRESS の操作マニュアル(ソフトウェア) をご参照ください。

## 2-2-1.[Parameter Table 1 ウィンドウの設定]

Parameter Table 1 画面上で、ターゲットマイコンにあったパラメータ設定を行います。

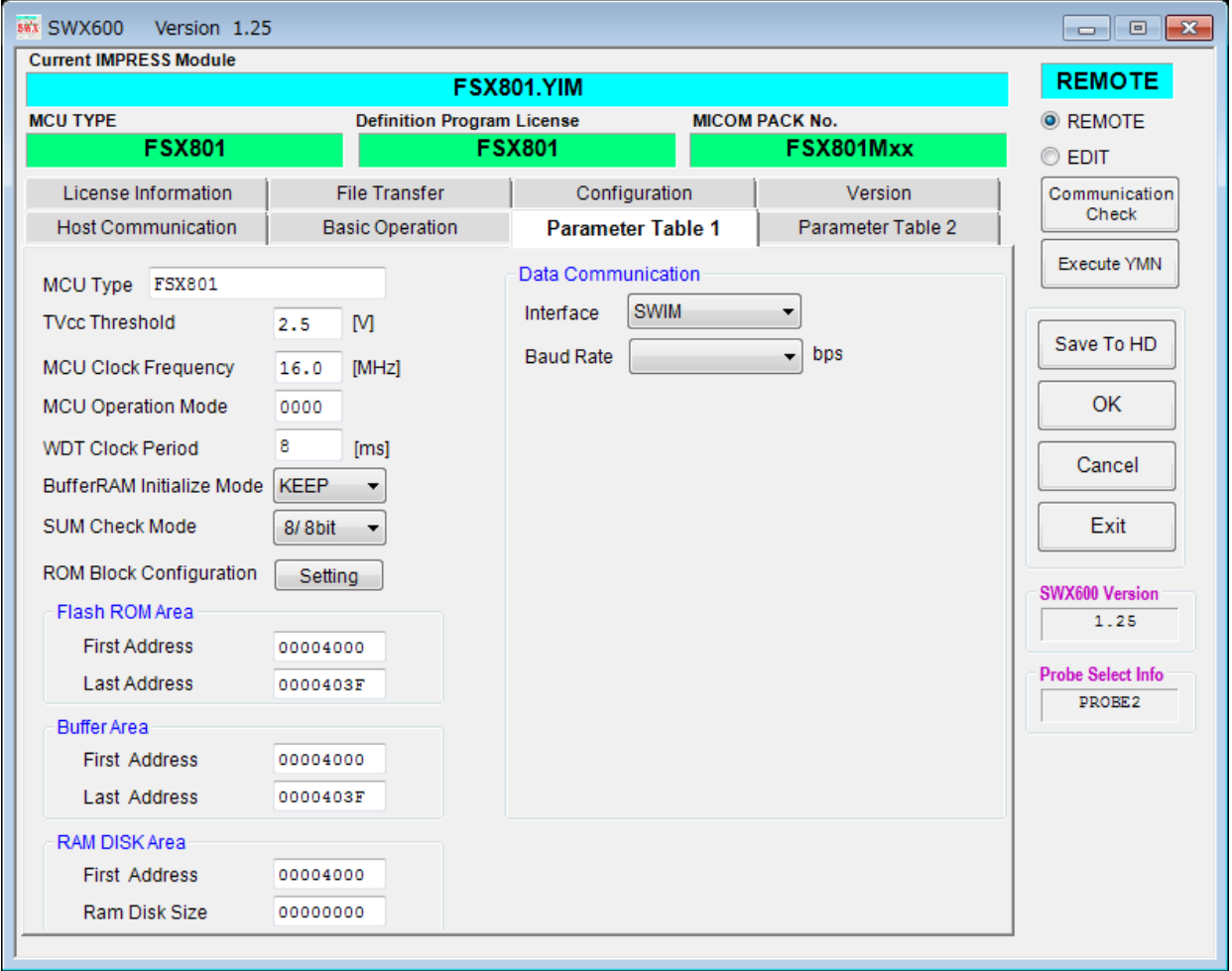

[図 2-1 Parameter Table 1]

#### ①TVcc Threshold

ターゲットマイコンの動作電圧の下限値から 0.1V 程低い値を設定頂く事を推奨致します。 NETIMPRESS は、ターゲットマイコンの動作電圧(TVcc)を監視しており、この電圧がここで設 定する電圧値以上の時に、デバイスファンクションを実行します。

AFX100 での TVcc スレッショルドの設定は、NETIMPRESS avant の操作マニュアル[ 2.3.2 TVCC THRESHOLD ]をご参照ください。

#### ②Flash ROM [First/Last Address]

フラッシュメモリ領域(First/Last Address)を設定してください。 AFX100 での、Flash ROM の設定はできずに、表示のみとなります。

NETIMPRESS avant の操作マニュアル[2.3.1 PROGRAM AREA ]をご参照ください。

### ③ROM Block Configuration

フラッシュメモリのブロック構成を設定します。

< ブロック情報テーブル >

ブロック情報テーブルは、ブロックグループ No.、ブロックグループのスタートアドレス、

ブロックサイズの 3 情報からなります。

ブロックグループ No.: Group1~Group14 までの 14Group が指定できます。

- 連続したブロックサイズの等しい一群のブロックを一つのブロックグル ープとして、アドレスの小さい方から、小さい番号のブロック番号を付与 します。
- スタートアドレス: ブロックグループの開始アドレスです。

このアドレスからブロックサイズで定められた大きさのブロックが連続 して並び、一つのブロックグループを構成します。

ブロックサイズ: NETIMPRESS は、次の(ブロック)グループアドレスまで、このブロック サイズで定められたサイズのブロックが連続して配置されるものと解釈 されます。 また、ブロックサイズを1にするとアクセス禁止領域となります。アクセ

ス禁止領域はデバイスファンクション実行領域でも、デバイスファンクシ ョンが実行されません。

例 )

[表 2-2 ブロックコンフィグレーション]

| ブロックグループ No. | スタートアドレス  | ブロックサイズ   |
|--------------|-----------|-----------|
|              | #00F80000 | #00008000 |
|              | #00FA0000 | #00010000 |

スタートアドレス

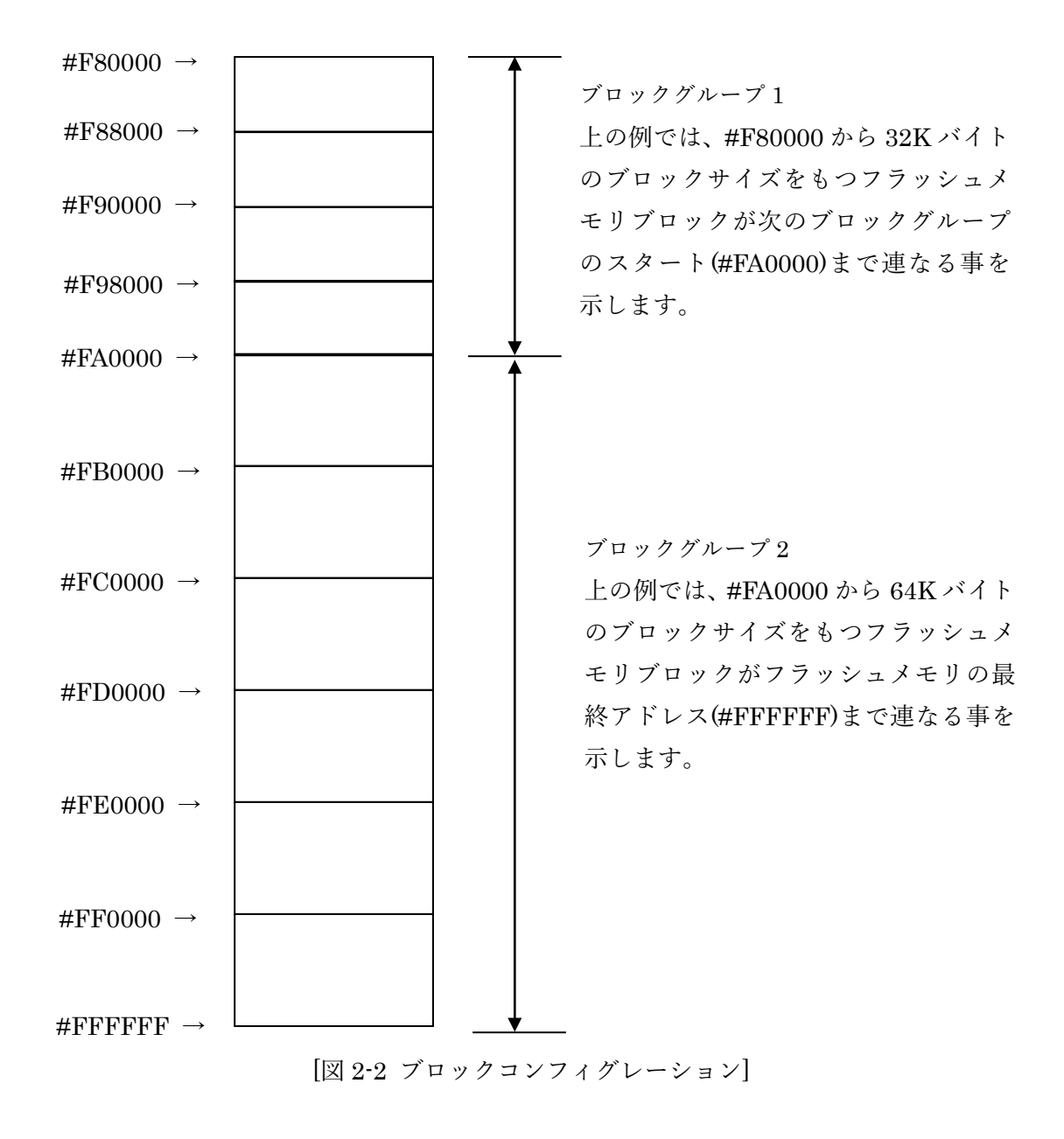

④MCU Clock Frequency

ターゲットマイコンの動作クロックを設定します。

### FSX801 では、この設定は不要です。

### ⑤MCU Operation Mode

プログラム終了時のオプションバイト処理を設定します。

[表 2-3 設定オペレーションモード動作]

| AFX100 操作の  | リモートコントローラ |                |
|-------------|------------|----------------|
| LCD 表示      | での設定値      |                |
| "St'd"      | 0000       | ■ オプションバイト処理なし |
| " $Opt.0$ " | 0001       | オプションバイト処理あり   |

詳細は、第 3 章をご参照ください。

#### ⑥WDT Clock Period

NETIMPRESS は、オンボードプログラミング中に定周期のクロックパルスを出力する機能を持 っています。この周期を利用する場合は WDT 周期の設定を行います。

AFX100 での WDT 設定は、NETIMPRESS avant の操作マニュアル[ 2.3.3 WDT SETTING ] をご参照ください。

## ⑦Data Communication

NETIMPRESS とターゲットマイコン間の通信設定を指定します。 FSX801 では、下記の設定に依らず通信設定は固定となります。

・Interface

・Baud Rate

⑧MCU Type

この項目へ設定された内容が、ウィンドウ左上部の MCU Type 及び NETIMPRESS 本体上に表 示されます。

マイコンの型名、お客様の装置型名など任意の文字を 20 桁まで入力できます。

# ⑨OK

Parameter Table 1 ウィンドウ内容を、YIM フォルダ内の定義体ファイルに反映します。 ①~⑧の設定変更後は、ウィンドウに移る前に必ず、OK ボタンを押してください。 OK ボタンが押されなければ、パラメータは反映されません。

# 2-2-2.[Basic Operation ウィンドウの設定]

Basic Operation ウィンドウ上では、次の 3 項目の設定を行います。

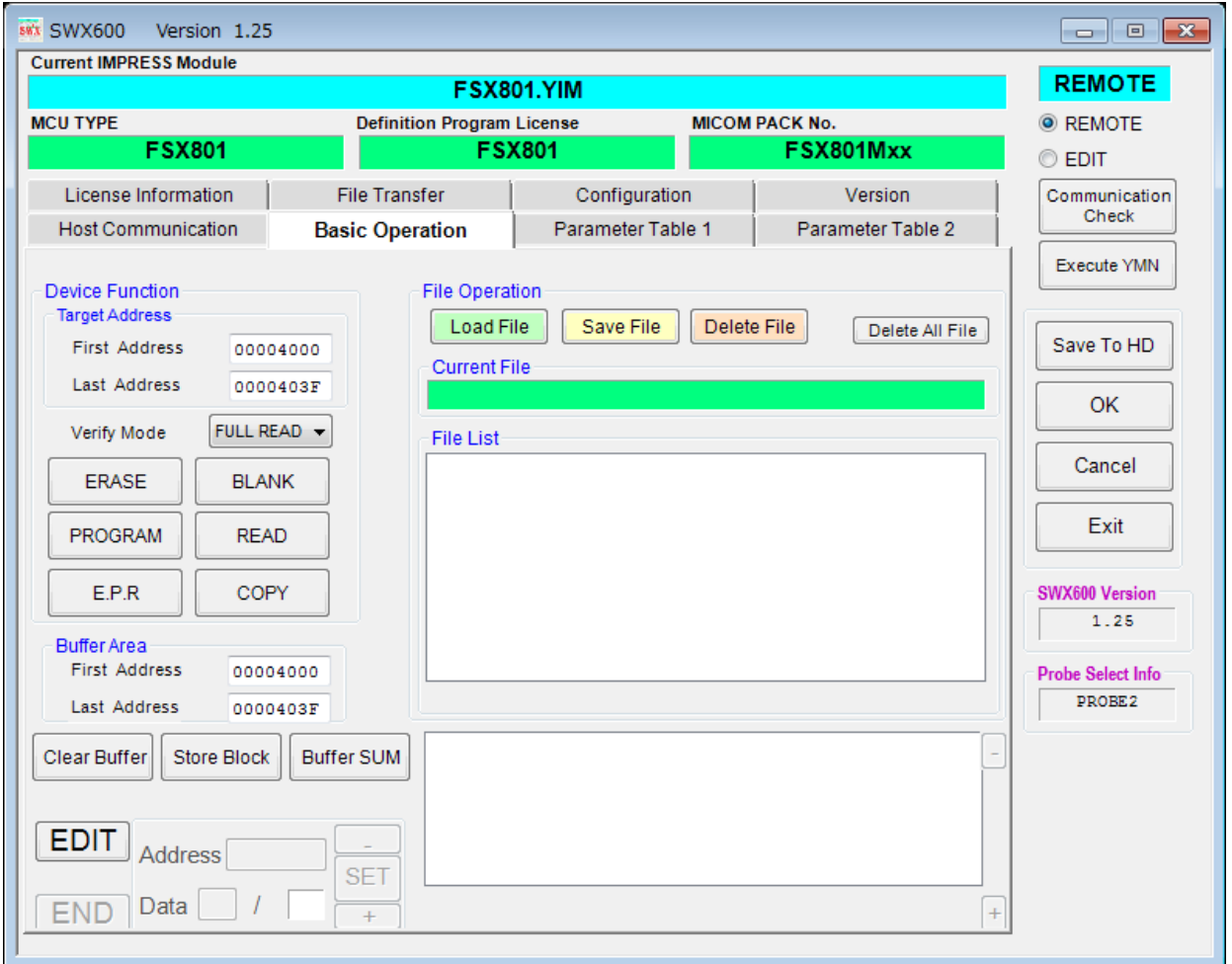

[図 2-3 Basic Operation]

### ①Device Function (Target Address)

マイコンへのデバイスファンクションの対象領域を設定します。

通常は、2-2-1.②項の Flash ROM 領域と同じ設定にします。

ターゲットアドレスは、その設定アドレス値によりフラッシュメモリのブロック境界アドレスに 自動アライメントされます。

この自動アライメントされた領域に対して、デバイスファンクションが実行されます。

### ②Buffer Area

NETIMPRESS のバッファメモリ上のデータをセーブ・ロードする領域を設定します。 通常は、2-2-1.②項の Flash ROM 領域と同じ設定にします。

### ③Verify Mode

デバイスファンクション E.P.R、Program 時に実行される Read Verify は、Read Verify Mode で 設定されているリードベリファイが実行されます。NETIMPRESS でのリードモード設定は、 NETIMPRESS avant の操作マニュアル[ 2.3.5 VERIFY MODE ]をご参照ください。 FSX801 では本設定に依らず FULL リードベリファイが実行されます。

④OK

Basic Operation ウィンドウ内容を、YIM フォルダ内の定義体ファイルに反映します。 ①~③の設定変更後は、他のウィンドウに移る前に必ず、OK ボタンを押してください。 OK ボタンが押されなければ、変更したパラメータは反映されません。

### 2-2-3.[Parameter Table 2 ウィンドウの設定]

この設定ウィンドウには、マイコン固有パラメータが設定されていますので、変更しないでくださ い。

| <b>8%X SWX600</b>                                                                                  |  | Version 1.25 |  |  |  |                        |                      |          |                                                   |  |                   |                                                 |                                        | $\mathbf{x}$<br>$\Box$<br>- 1 |
|----------------------------------------------------------------------------------------------------|--|--------------|--|--|--|------------------------|----------------------|----------|---------------------------------------------------|--|-------------------|-------------------------------------------------|----------------------------------------|-------------------------------|
| <b>Current IMPRESS Module</b>                                                                      |  |              |  |  |  |                        |                      |          |                                                   |  |                   |                                                 |                                        | <b>REMOTE</b>                 |
| <b>FSX801.YIM</b><br><b>MCU TYPE</b><br><b>Definition Program License</b><br><b>MICOM PACK No.</b> |  |              |  |  |  | <b>O</b> REMOTE        |                      |          |                                                   |  |                   |                                                 |                                        |                               |
| <b>FSX801</b><br><b>FSX801</b><br>FSX801Mxx                                                        |  |              |  |  |  |                        |                      | $©$ EDIT |                                                   |  |                   |                                                 |                                        |                               |
| License Information                                                                                |  |              |  |  |  |                        | <b>File Transfer</b> |          |                                                   |  | Configuration     |                                                 | Version                                | Communication                 |
| <b>Host Communication</b>                                                                          |  |              |  |  |  | <b>Basic Operation</b> |                      |          |                                                   |  | Parameter Table 1 |                                                 | <b>Parameter Table 2</b>               | Check                         |
|                                                                                                    |  |              |  |  |  |                        |                      |          |                                                   |  |                   |                                                 |                                        | <b>Execute YMN</b>            |
| Specific Parameter for this Micom Pack                                                             |  |              |  |  |  |                        |                      |          |                                                   |  |                   |                                                 |                                        |                               |
|                                                                                                    |  |              |  |  |  |                        |                      |          |                                                   |  |                   | 00 01 02 03 04 05 06 07 08 09 0A 0B 0C 0D 0E 0F |                                        | Save To HD                    |
| OCO: 02 00 00 00 00 00 03 E8 00 00 00 00 80 88 08 60                                               |  |              |  |  |  |                        |                      |          |                                                   |  |                   |                                                 | .                                      |                               |
|                                                                                                    |  |              |  |  |  |                        |                      |          |                                                   |  |                   |                                                 | <b>H.H</b>                             | OK.                           |
|                                                                                                    |  |              |  |  |  |                        |                      |          |                                                   |  |                   |                                                 | <del>.</del>                           |                               |
|                                                                                                    |  |              |  |  |  |                        |                      |          |                                                   |  |                   |                                                 | .                                      | Cancel                        |
|                                                                                                    |  |              |  |  |  |                        |                      |          |                                                   |  |                   |                                                 | .                                      | Exit                          |
|                                                                                                    |  |              |  |  |  |                        |                      |          |                                                   |  |                   |                                                 |                                        | SWX600 Version                |
|                                                                                                    |  |              |  |  |  |                        |                      |          |                                                   |  |                   |                                                 |                                        | 1.25                          |
|                                                                                                    |  |              |  |  |  |                        |                      |          |                                                   |  |                   |                                                 |                                        | <b>Probe Select Info</b>      |
|                                                                                                    |  |              |  |  |  |                        |                      |          |                                                   |  |                   |                                                 |                                        | PROBE2                        |
|                                                                                                    |  |              |  |  |  |                        |                      |          | - WARNING -<br>Contact to DTS INSIGHT in details. |  |                   |                                                 | These parameter should not be changed. |                               |

[図 2-4 Parameter Table2]

変更する際にParameter Table2のタブを選択しますとPasswordを求められますので"AF200"と入 力してください。(入力した文字はマスクされて表示されます)

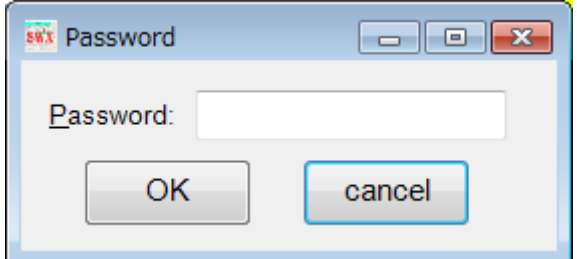

[図 2-5 Password 入力]

設定変更後は、他のウィンドウに移る前に必ず OK ボタンを押してください。 OK ボタンが押されなければ、パラメータは反映されません。

# <span id="page-14-0"></span>2-3. デバイスファンクションと実行機能

NETIMPRESS のデバイスファンクション起動時に実行される機能は以下のとおりです。

|              | デバイスファンクション     | $\operatorname{ERASE}$ | <b>BLANK</b> | PROGRAM                | <b>READ</b>         | E.P.R                  | COPY                |
|--------------|-----------------|------------------------|--------------|------------------------|---------------------|------------------------|---------------------|
|              | Device Func による |                        |              |                        |                     |                        |                     |
| 怵            | フラッシュメモリ        | $\bigcirc$             | ○            | $\bigcirc$             | ◯                   | $\bigcirc$             | ∩                   |
| 象            | 一部領域            |                        |              |                        |                     |                        |                     |
| $\chi$       | Flash ROM による   |                        |              |                        |                     |                        |                     |
| 乇            | フラッシュメモリ        | $\bigcirc$             | ○            | ◯                      |                     | ∩                      |                     |
| <sup>y</sup> | 全領域             |                        |              |                        |                     |                        |                     |
| 域            | アクセス禁止領域        |                        |              |                        |                     |                        |                     |
|              | の設定による実行        | $\bigcirc$             | ○            | ◯                      | ( )                 | ○                      |                     |
|              | の回避             |                        |              |                        |                     |                        |                     |
|              |                 | $\blacksquare$ Erase   |              | $\square$ Erase        |                     | $\blacksquare$ Erase   |                     |
|              | フラッシュメモリに対す     |                        |              |                        |                     |                        |                     |
|              | る実行動作           | Blank                  | Blank        | $\Box$ Blank           |                     | Blank                  |                     |
|              |                 |                        |              | $\blacksquare$ Program |                     | $\blacksquare$ Program |                     |
|              |                 |                        |              | Read                   | $\blacksquare$ Read | $\blacksquare$ Read    | $\blacksquare$ Copy |
|              |                 |                        |              |                        |                     |                        | $\blacksquare$ Read |
| 備考           |                 |                        |              |                        |                     |                        |                     |
|              |                 |                        |              |                        |                     |                        |                     |
|              |                 |                        |              |                        |                     |                        |                     |
|              |                 |                        |              |                        |                     |                        |                     |

[表 2-4 デバイスファンクション実行機能]

# <span id="page-15-0"></span>3. オプションバイト

### <span id="page-15-1"></span>3-1. 概要

本定義体の対象となるマイコンは、各機能を設定するオプションバイトを備えており、別途 YDD ファイルを作成していただき書き換えできるようになっております。

MCU Operation Mode の設定により、オプションバイト処理の有効/無効を切り替えるようになっ ております。

MCU Operation Mode の設定がオプションバイト処理有効に設定されている場合、デバイスファン クション E.P.R または PROGRAM を実行することにより、オプションバイトを書き換えます。

\*オプションバイトの各機能に関してはデバイスのハードウェアマニュアルを参照してください。

### <span id="page-15-2"></span>3-2. 設定方法

設定ファイルは、拡張子 YDD のファイルとし YIM フォルダ内に配置頂きます。設定ファイルは YIM フォルダ内唯一とし、2 つ以上の設定ファイルを配置することや、設定ファイルを配置してい ない状態でのご利用はできません。

MCU Operation Mode の設定がオプションバイト処理無効に設定されている場合、設定ファイルは 必要ありません。

MCU Operation Modeの設定がオプションバイト処理有効に設定されている場合でも E.P.R および PROGRAM 以外のデバイスファンクションを実行する際には、設定ファイルは必要ありません。

設定ファイルの作成には作成にはキーファイルゼネレータ(AZ481)をご利用ください。 以下に作成例を示しますのでご参考ください。YDD サンプルファイルは弊社より提供されます。

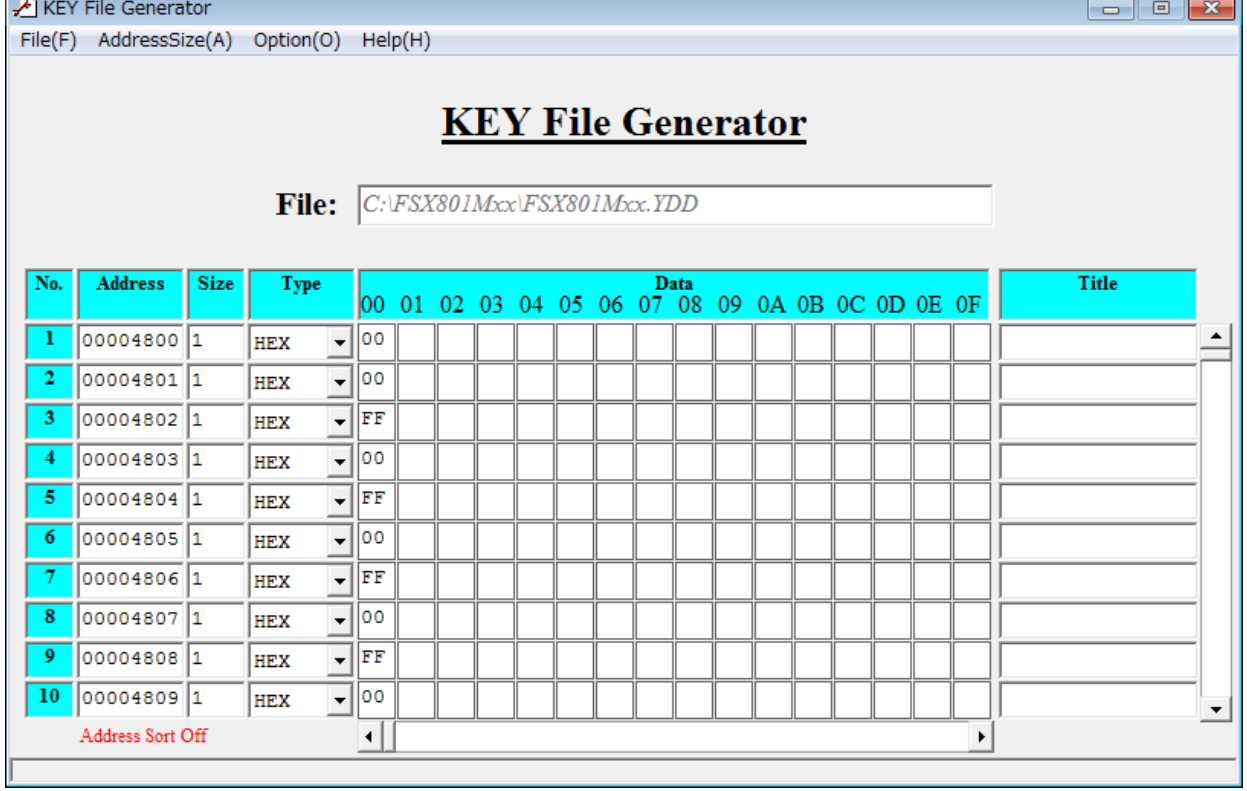

[図 3-1 設定例]

1 バイト単位でアドレス、データを作成してください。(書き換えが必要な部分のみでも可能です) MCU Operation Mode がオプションバイト処理有効の設定になっている場合、プログラム終了時に オプションバイトを YDD ファイルの内容に書き換えます。

\*オプションバイトには、Flash Program Memory と Data EEPROM のプロテクトに関わる機能が ある場合があります。詳細については、デバイスのハードウェマニュアルおよびマイコンパックマ ニュアルを参照してください。

<span id="page-16-0"></span>3-3. YOD ファイル

ターゲットとなるマイコンによって、拡張子 YOD のオプションバイト初期値設定ファイルが必要 となる場合があります。

詳細はマイコンパックマニュアルを参照してください。

# <span id="page-17-0"></span>4. エラーメッセージ

# <span id="page-17-1"></span>4-1. 概要

FSX801 において出力されるエラーメッセージに関して記述します。 本章に記載のない、標準のエラーに関する詳細は、NETIMPRESS の操作マニュアルをご参照くだ さい。

# <span id="page-17-2"></span>4-2. 固有エラーメッセージについて

下記の表は FSX801 で出力される固有のエラー内容です。

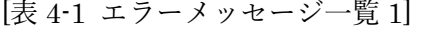

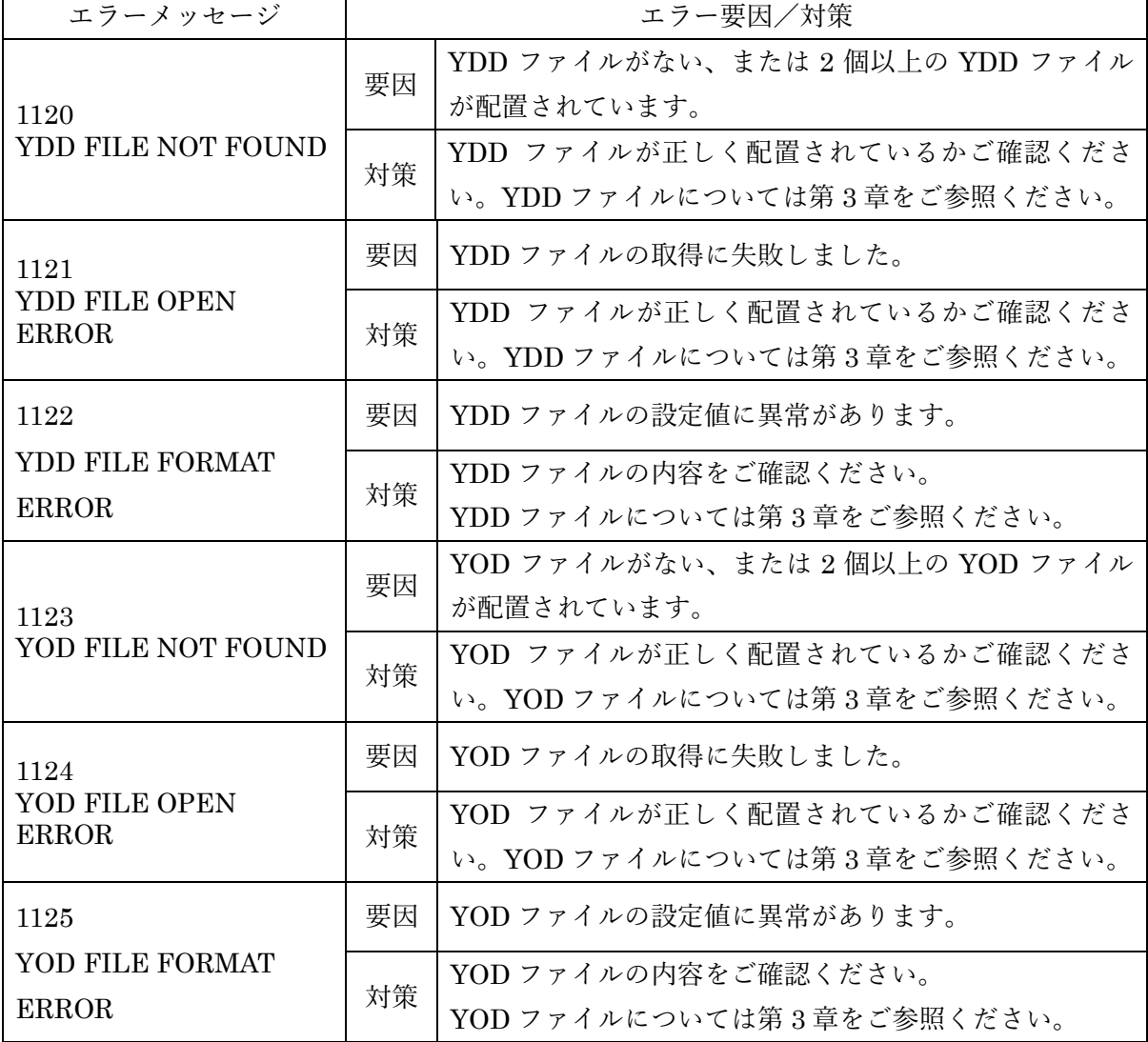

| エラーメッセージ                    |    | エラー要因/対策                    |  |  |  |  |  |
|-----------------------------|----|-----------------------------|--|--|--|--|--|
| 1130                        | 要因 | デバイスのオプションバイトがプロテクト設定になって   |  |  |  |  |  |
| PROTECT ERR                 |    | おります。                       |  |  |  |  |  |
|                             | 対策 | 全領域での消去または E.P.R を実行してください。 |  |  |  |  |  |
| 1131<br>SWIM ILLEGAL        | 原因 | SWIM 通信において異常が発生しました。       |  |  |  |  |  |
| <b>OPERATION XX</b><br>$*1$ | 対策 | デバイスとの接続を確認してください。          |  |  |  |  |  |
| 1132                        | 原因 | SWIM 通信において NACK を検出しました。   |  |  |  |  |  |
| <b>NACK RECEIVE</b>         | 対策 | デバイスとの接続を確認してください。          |  |  |  |  |  |
| 1133                        | 原因 | SWIM 受信データのパリティ異常を検出しました。   |  |  |  |  |  |
| PARITY ERROR                | 対策 | デバイスとの接続を確認してください。          |  |  |  |  |  |
| 1134                        | 原因 | FPGA のバージョンが古いです。           |  |  |  |  |  |
| FPGA VERSION ERROR          | 対策 | FPGA のバージョンを確認してください。       |  |  |  |  |  |
| 113F                        | 要因 | その他エラー                      |  |  |  |  |  |
| <b>ILLEGAL ERR</b>          | 対策 | 弊社サポートセンタまでお問い合わせください。      |  |  |  |  |  |

[表 4-2 エラーメッセージ一覧 2]

\*1:" SWIM ILLEGAL OPERATION xx"の"xx"はエラーが発生した処理を示します。以下に"xx"と設 定項目の対応表を示します。

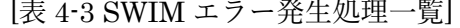

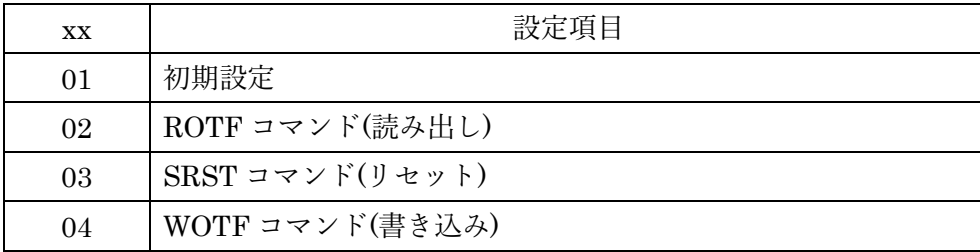

また、エラー発生した際に"ーーーー ERR  $XX$ "と表示される場合の  $XX$ は 16 進数表記の数字でエ ラーとなった時に実行しているポイントを示します。

| Code | 内容         |
|------|------------|
| 0x01 | 消去動作       |
| 0x02 | ブランクチェック動作 |
| 0x03 | 書き込み動作     |
| 0x04 | ベリファイ動作    |
| 0x05 | コピー動作      |
| 0x0F | 初期化動作      |
|      |            |

[表 4-4 エラー発生箇所]